# **[Migracja – Przed aktualizacją](https://pomoc.comarch.pl/altum/documentation/migracja-przed-aktualizacja/)**

Przed przystąpieniem do aktualizacji wersji oprogramowania Comarch ERP oraz Comarch Retail należy zapoznać się ze zmianami, które zostały wprowadzone między wersjami. W tym artykule zostały opisane zmiany które powinny zostać zweryfikowane przed podniesieniem wersji.

Uwaga

Przy podnoszeniu wersji innej niż 2019.5.2 należy zapoznać się z instrukcjami migracji wersji wcześniejszych pod kątem nowości, zmian i wymagań.

W artykule *[Proces aktualizacji](https://pomoc.comarch.pl/altum/documentation/instalacja-i-uruchomienie/migracja/migracja-proces-aktualizacji/)* są opisane procesy oraz zmiany, które powinny zostać wykonane lub zweryfikowane w celu prawidłowego działania oprogramowania.

Dodatkowo zalecane jest zapoznanie się z:

- Artykułami w kategorii *[Nowości i zmiany](https://pomoc.comarch.pl/altum/documentation/instalacja-i-uruchomienie/co-nowego/)*  w tym miejscu można znaleźć istotne zmiany wprowadzone w oprogramowaniu oraz opis nowych funkcjonalności
- Artykułami w kategorii *[Skalowalność sprzętowa](https://pomoc.comarch.pl/altum/documentation/instalacja-i-uruchomienie/skalowalnosc-sprzetowa/)*. Wymagania sprzętowe oraz informacje na temat wymaganego oprogramowania aktualizowane są co wersję.
- Biuletynem technicznym *Wydajność i praca terminalowa* dostępnym na stronach walidowanych dla Partnerów.

# **Podniesienie testowe**

Przed aktualizacją wersji na środowisku produkcyjnym zalecane jest przeprowadzenia testowego podniesienia środowiska na testowych serwerach oraz dokładna weryfikacja działania systemu wraz z rozszerzeniami.

# **Najnowsze poprawki**

Przed podniesieniem środowiska należy poprosić Asystę

Techniczną o udostępnienie najnowszych poprawek do wersji, na którą będzie aktualizowane oprogramowanie. Dostarczone poprawki należy w pierwszej kolejności przetestować na przygotowanym środowisku testowym.

### **Aktualizacja Microsoft SQL Server oraz sprawdzenie collation**

Przed migracją należy zweryfikować, czy posiadana wersja MS SQL Server jest zgodna z wymaganiami instalowanej wersji. Każda instancja Microsoft

SQL Server, z której korzysta system Comarch ERP Altum lub Comarch Retail powinna być zaktualizowana o najnowsze Service Packi. Dotyczy to zarówno środowiska bazodanowego Comarch ERP Altum jak i stanowisk Comarch POS.

Należy upewnić się, że wartość collation serwera SQL jest taka sama jak wartość collation firmowej bazy danych i jest to Latin1 General CI AS lub Polish CI AS. Jeżeli collation serwera i bazy danych różnią się, to mogą występować błędy, za które firma Comarch nie ponosi odpowiedzialnośc.

Uwaga Od wersji 2015.0 nie jest wspierany silnik bazodanowy SQL Server 2005 oraz system operacyjny Windows XP.

Uwaga Uwaga: Od wersji 2019.0 nie jest wspierany silnik bazodanowy SQL Server 2008 oraz SQL Server 2008.

### **Migracja środowiska na nowy serwer SQL.**

Po przeniesieniu baz na nową instalację MS SQL Server należy pamiętać, że nowa instalacja jest czystym środowiskiem, a bazy danych nie przechowują takich obiektów m.in. jak job, maintenance plan, użytkownicy, role czy uprawnienia. Następstwem migracji na nowy serwer jest przeprowadzenie pełnej konfiguracji serwera SQL łącznie z dodaniem użytkowników będących na bazie danych do serwera SQL oraz ponowne zmapowanie ich z wybraną bazą danych.

#### Uwaga

Po migracji na nowy serwer zawsze należy wykreować za pomocą Menadżera baz nową bazę firmową oraz konfiguracyjną w celu utworzenia poprawnej konfiguracji

# **Zmiany związane z konwersją bazy konfiguracyjnej i firmowej**

Od wersji 2015.5 systemu Comarch ERP Altum dodana została informacja o dacie produkcji. Jest ona dostępna z poziomu *System Konfiguracja O programie*.

Od wersji 2015.5 przed rozpoczęciem konwersji bazy konfiguracyjnej wyświetlane jest okno informacyjne, w którym użytkownik ma możliwość uzyskania szczegółowych informacji na temat dokonywanej konwersji.

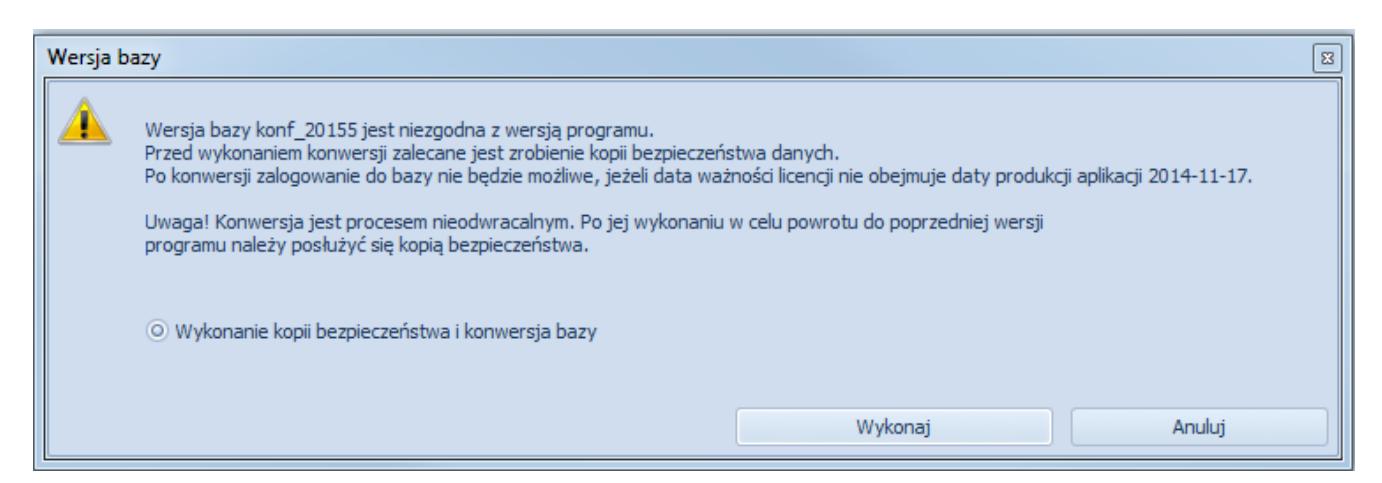

Okno informacyjne związane z konwersją bazy konfiguracyjnej

Przed wykonaniem konwersji bazy firmowej również wyświetlane jest okno dotyczące konfigurowania przebiegu konwersji.

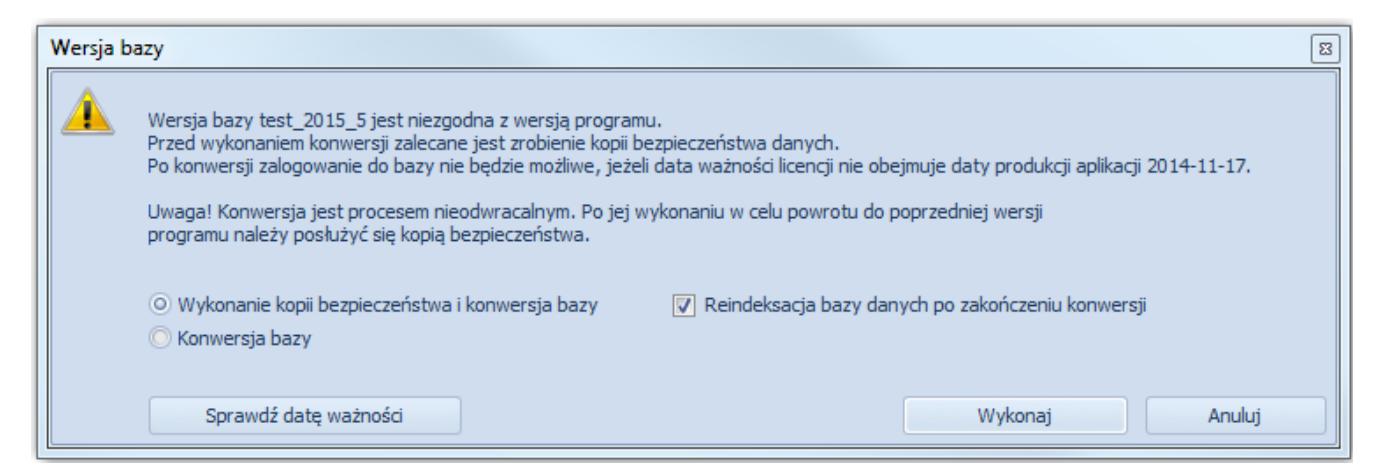

Okno informacyjne związane z konwersją bazy firmowej

Użytkownik ma do wyboru:

- wykonanie kopii bezpieczeństwa i konwersji bazy (wartość domyślna)
- konwersji bazy w tym przypadku nie zostanie wykonania kopia bezpieczeństwa
- oraz reindeksacji bazy danych po zakończeniu konwersji (zalecane)

Istnieje możliwość sprawdzenia daty ważności licencji poprzez wybranie przycisku [**Sprawdź datę ważności**]. Po uzupełnieniu serwera oraz numeru klucza i wybraniu przycisku [**Sprawdź**] wyświetlona zostanie data ważności.

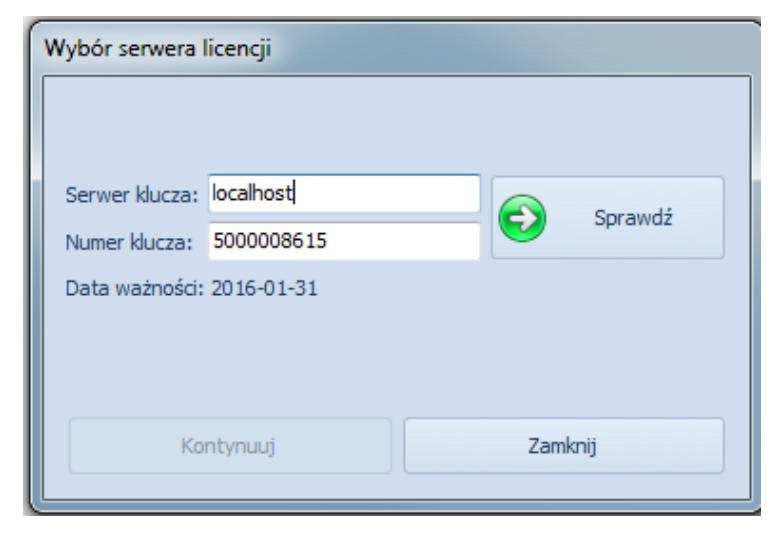

Okno informujące o ważności licencii

Po wybraniu przycisku [**Kontynuuj**] zapisane zostaną parametry logowania a okno zostanie zamknięte. Użytkownik powróci do okna konwersji. Aby dokonać konwersji bazy danych, należy wybrać przycisk [**Wykonaj**].

Podczas logowania do systemu weryfikowana jest data ważności systemu określona w kluczu licencyjnym:

Jeżeli data ważności w kluczu jest wcześniejsza od daty aplikacji, użytkownik nie zaloguje się do systemu. Po zamknięciu okna automatycznie otwarte zostanie okno *Wybór serwera licencji*, w którym użytkownik powinien wskazać inny serwer/klucz do zalogowania.

Jeśli podany klucz posiada datę ważności wcześniejszą od daty produkcji, ponownie wyświetli się okno z informacją.

### **Nowa usługa licencjonowania**

Począwszy od wersji 2015 obowiązuje nowy sposób licencjonowania. Przed migracją należy skontaktować się z Asystą Comarch w celu pobrania nowych kluczy licencyjnych.

Od wersji 2018.2 konieczna jest aktualizacja Menadżera Kluczy do najnowszej wersji ze względu na dodane procedury dotyczące podpisu elektronicznego, który jest weryfikowany przy sprawdzaniu licencji POS.

### **Weryfikacja działania wydruków**

Ze względu na zmiany między wersjami, należy zweryfikować poprawność działania niestandardowych wydruków na testowym zaktualizowanym środowisku.

# **Zmiana w tabeli [Dictionaries].[TranslationValues]**

Od wersji 2018.1.1 zmieniono ilość przechowywanych znaków w polu *Value* w tabeli [Dictionaries].[TranslationValues] z 1000 do 2000 znaków. Przed konwersją bazy należy zweryfikować widoki oraz rozszerzenia pod kątem tej zmiany.